# **Desarrollo de herramientas software para el estudio comparativo de imágenes de temperatura superficial y de concentración de clorofila en aguas del afloramiento ibérico**

A. Tarela, J. M. Cotos, I. Sordo y J. E. Arias

*Correo electrónico: atarela@usc.es, elmanel@usc.es*

*Departamento de Electrónica y Computación. Universidad de Santiago de Compostela* 

### **RESUMEN**

El afloramiento en la costa oeste de la Península Ibérica es de gran importancia en la riqueza pesquera de las costas de Galicia y por lo tanto, en la estructura socioeconómica de la región. Este fenómeno es detectable mediante satélites que miden la temperatura superficial del mar (sensor AVHRR del NOAA) y la concentración de clorofila (sensor SeaWiFS). Actualmente el Laboratorio de Sistemas de la Universidad de Santiago de Compostela dispone de la infraestructura necesaria para el envío de imágenes térmicas a la flota pesquera; pero dado el carácter restrictivo de las imágenes de clorofila, éstas no se pueden enviar en tiempo real. Esto sugiere el utilizar las imágenes de temperatura para generar a partir de ellas imágenes de concentración de clorofila, idea que surge del análisis visual de pares de imágenes de temperatura y clorofila en donde se advierte que existe una correlación entre ellas. En este estudio se presentan las herramientas y aplicaciones informáticas desarrolladas para el estudio comparativo de imágenes de temperatura superficial del mar y de concentración de clorofila, siendo el objetivo final la generación de imágenes de clorofila a partir de datos de temperatura para una región concreta de la costa oeste de la Península Ibérica.

**PALABRAS CLAVE:** Afloramiento, temperatura superficial del mar (SST), NOAA, clorofila, Sea-WiFS, IDL.

# **INTRODUCCIÓN**

El estudio de la costa oeste de la Península Ibérica adquiere un singular valor socioeconómico en la comunidad gallega si tenemos en cuenta tanto el volumen de capturas que se realiza de especies como la sardina o el jurel, como el impacto socioeconómico que se deriva de la comercialización del marisco en general y del mejillón y la ostra en particular. La introducción de la teledetección abre nuevas expectativas en la comprensión de los fenómenos que regulan la aparición del afloramiento en la costa gallega, responsable de su riqueza pesquera y marisquera.

El afloramiento costero (del inglés *upwelling*) es el proceso costero por el cual aguas del fondo, frías

### **ABSTRACT**

The upwelling produced in the west coast of the Iberian Peninsula (Spain) has great importance in the fishing wealth of the Galician coasts and therefore, in the socioeconomic structure of the region. This phenomenon is detected by means of remote sensors that measure sea surface temperature (NOAA AVHRR sensor) and chlorophyll concentration (SeaWiFS sensor). Nowadays, the Laboratorio de Sistemas of the University of Santiago de Compostela has the necessary infrastructure to send thermal images to the fishing fleet; but given the restrictive character of the chlorophyll images, these cannot be sent in real time. A visual analysis of temperature and chlorophyll images shows that a correlation exists among them, which suggests using temperature images to generate images of chlorophyll concentration. In this study the tools and computer applications developed for the comparative study of sea surface temperature and chlorophyll concentration images are presented; the final objective will be the generation of chlorophyll images starting from temperature data for a concrete region of the west coast of the Iberian Peninsula.

**KEY WORDS:** Upwelling, sea surface temperature (SST), NOAA, chlorophyll, SeaWiFS, IDL

y ricas en nutrientes, ascienden hasta la superficie (Figura 1). Este movimiento vertical es provocado

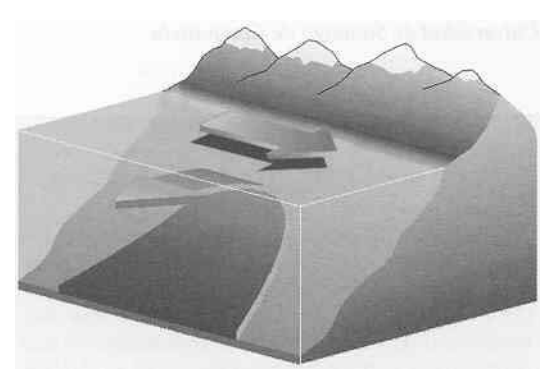

**Figura 1.** Esquema del afloramiento costero en el hemisferio norte.

por la acción de vientos locales, tal y como explica la teoría de Ekman (Wooster, 1981). Las medidas de temperatura superficial, así como de concentración de clorofila (que dan una estimación de la concentración de fitoplancton) nos van a permitir detectar este fenómeno.

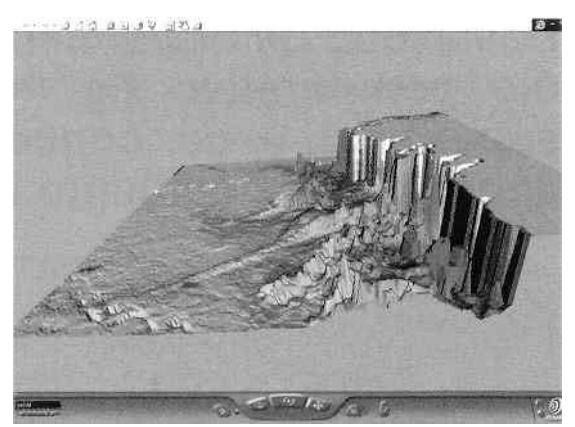

**Figura 2.** Levantamiento tridimensional de una imagen de temperatura superficial y de concentración de clorofila (Cotos et al., 1999).

### **OBJETIVOS**

El objetivo principal del estudio es la caracterización del afloramiento en la costa oeste de la Península Ibérica y para tal fin desarrollado un conjunto de aplicaciones informáticas. El presente trabajo se engloba dentro de los llevados a cabo en el Laboratorio de Sistemas, entre los que destacamos el envío de imágenes térmicas a la flota de cerco (sardina, jurel y anchoa principalmente) que opera en la plataforma continental (Triñanes et al, 1997). Debido a que las imágenes recibidas de SeaWiFS tienen un periodo de embargo de 15 días, actualmente no se pueden enviar mapas de producción primaria a dicha flota en tiempo real. De la observación visual de pares de imágenes de temperatura y clorofila se puede deducir que existe una correlación entre ellas. En la Figura 2 se muestra un ejemplo en donde se ha realizado una representación tridimensional donde la coloración cromática viene dada por los datos de temperatura superficial (tonos azules más oscuros indican temperaturas más frías) y la concentración de clorofila marca la elevación del terreno.

Surge así, como uno de los objetivos secundarios, el estudio de la viabilidad de generar mapas de concentración de clorofila a partir de los mapas térmicos, caracterizando determinadas zonas geográficas en determinadas épocas del año. El estudio se llevará a cabo en varias partes. La primera de ellas estará enfocada al desarrollo de *software*  utilizando programación en C e IDL (*Interactive Data Language,* Research Systems), con el fin de comparar imágenes de diferentes sensores sobre áreas idénticas. Este *software* incluirá rutinas de corrección geométrica de ambas imágenes en una

proyección común, teniendo en cuenta además el tamaño de las mismas de forma que se puedan comparar pixel a pixel. La segunda parte será la aplicación concreta para el año 1998 caracterizando, en la medida de lo posible, las diferentes etapas estacionales del afloramiento. Por último, se realizará una predicción de la concentración de clorofila a partir de la temperatura con el fin de generar imágenes de concentración de clorofila a partir de las imágenes de temperatura superficial.

## **ARCHIVO DE IMÁGENES**

Las imágenes de temperatura se reciben y se procesan en tiempo real en la estación receptora del Laboratorio de Sistemas del Instituto de Investigacións Tecnolóxicas de nuestra universidad; son imágenes procedentes de la serie de satélites NOAA, obtenidas a partir de su sensor de alta resolución AVHRR. Las de concentración de clorofila también son recibidas en dicha estación pero su procesado no se puede realizar en tiempo real dado que vienen encriptadas y la clave de desencriptación no se recibe hasta 15 días después de su recepción; estas imágenes proceden del sensor SeaWiFS, situado a bordo del satélite OrbView-2. Para el desarrollo del presente trabajo se han usado todas las imágenes disponibles del año 1998 tanto de NOAA como de SeaWiFS. Se dispuso de un total de 950 imágenes de NOAA, de las que se reciben varias para un mismo día, y de 260 de Sea-WiFS. Ambos tipos de imágenes cubren buena parte del Atlántico Norte y, por tanto, nuestra zona de estudio, la costa oeste de la Península Ibérica, que se sitúa entre los 37ºN y 43ºN, desde el Cabo Fisterra al norte de España hasta el Cabo San Vicente al sur de Portugal. Esta franja se corresponde con el extremo del afloramiento canario-sahariano (Peliz, A. y Fiúza, A., 1999)

### **METODOLOGIA**

#### **Procesado de imágenes**

El primer paso consiste en obtener los productos de temperatura superficial del mar (SST) y de concentración de clorofila. Las imágenes de Sea-WiFS que se reciben en la estación receptora son de tipo *level-1*, que contienen las radiancias de los ocho canales propios de este sensor más una serie de datos auxiliares. Para obtener el producto deseado se hace uso del programa SeaDAS *( Sea-WiFS Data Analysis System,* NASA/GSFC) que incorpora el algoritmo para el cálculo de la clorofila (Aiken et al., 1995). Una vez obtenido el fichero de *level-2* con el producto de la clorofila, se procede a realizar la proyección al área de estudio, que en nuestro caso ha sido la costa oeste de la Península Ibérica.

Desarrollo de herramientas software para el estudio comparativo de imágenes de temperatura superficial y de concentración de clorofila en aguas del afloramiento ibérico

Para realizar este procesado de forma automática se ha desarrollado un pequeño programa o *script*  bajo UNIX que consta de varios módulos programados tanto en IDL como en C comunicados entre sí. Este *script* se basa en realizar llamadas a las subrutinas que usa el SeaDAS para implementar los distintos algoritmos; los módulos realizados en lenguaje C usan técnicas de programación en paralelo y de control de procesos pues, dado que el procesado de las imágenes debe ser secuencial (una imagen sufre varias etapas de procesado antes de obtener el resultado final), pero cada etapa del procesado puede tardar varios minutos en finalizar, se debe implementar una rutina que espere a que termine cada etapa del procesado antes de continuar con la siguiente.

El procesado empieza (ver Figura 3) leyendo un fichero de configuración, modificable en modo texto o mediante una ventana gráfica, en el que constan todos los parámetros necesarios para realizar el procesamiento completo: directorios de entrada y salida, parámetros de la proyección final, tamaño de la imagen resultante, y parámetros usados en el algoritmo de cálculo de la clorofila. Las tres etapas de que consta el proceso son:

- a) La imagen de *level-1* se recorta por el norte y el sur. Aunque esto no es estrictamente necesario, es conveniente hacerlo pues el procesado de *level-1* a *level-2* requiere mucho tiempo (más de una hora en la mayoría de los casos) que se reduce si la imagen a procesar es más pequeña.
- b) La imagen recortada se procesa para obtener de ella una imagen de *level-2* con la clorofila como producto resultante. Esta es la etapa que más tiempo de computación requiere.
- c) A la imagen de clorofila se le aplica una proyección geométrica. Se eligió una proyección de tipo cilíndrica equidistante de la costa oeste de España.

Dado que las imágenes de clorofila se almacenan en formato HDF (NCSA, 1993), y las de temperatura en TDF (TeraScan, 1995), se ha tomado HDF como el formato común para trabajar con las imágenes.

Se usará la aplicación TeraScan para convertir los ficheros de TDF a HDF. Además, con el fin de reducir el tamaño de los ficheros, se ha creado un formato propio en el que únicamente se guardan los valores numéricos de la imagen en forma matricial con una pequeña cabecera añadida.

Un problema encontrado después realizar las proyecciones y superponer la línea de costa sobre las imágenes fue que no todas estaban correctamente georreferenciadas (ver Figura 4).

Este defecto se ha corregido de manera manual pues aunque los programas usados permiten reajustar numéricamente las imágenes, es un proceso

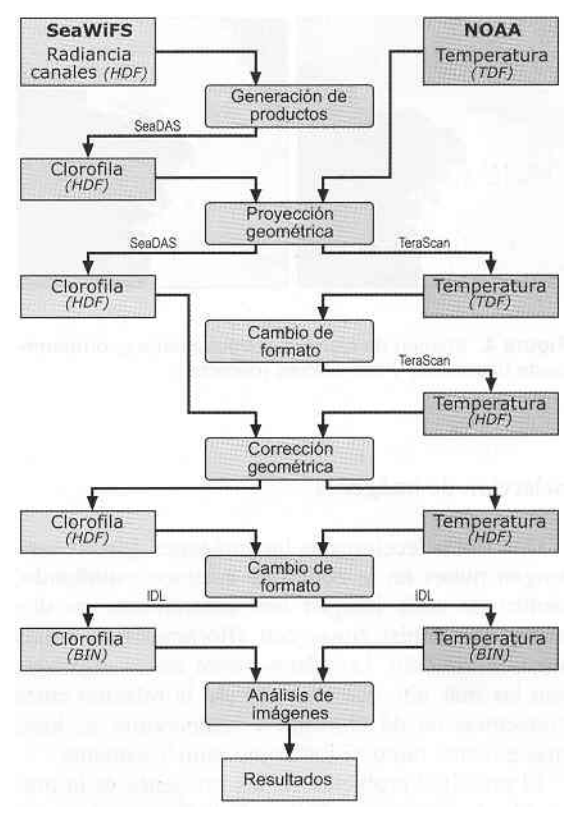

**Figura 3.** Esquema de la metodología seguida en el procesamiento de las imágenes.

bastante tedioso y a la larga resulta menos eficiente que el manual ya que finalmente la forma de comprobar si el ajuste es correcto es visual. Dada la gran cantidad de imágenes disponibles, esta operación se realizó después de seleccionar las imágenes que se iban a usar en el estudio. El criterio de selección se basó en elegir aquellas más despejadas de nubes en la zona de la costa oeste de Galicia.

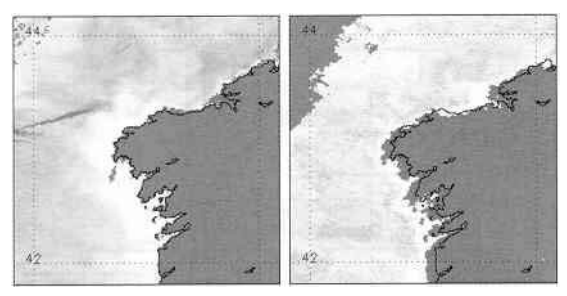

**Figura 4.** Imagen de clorofila correctamente georreferenciada (izquierda) y con errores (derecha).

#### **Selección de imágenes**

Una vez seleccionadas las imágenes que no contengan nubes en la zona que estamos estudiando, dentro de cada imagen nos centraremos en dos zonas de interés: zonas con afloramiento y zonas sin afloramiento. Los datos sobre zonas afloradas son las más interesantes pues ahí la relación entre concentración de clorofila y temperatura se hace más patente, tanto visual como numéricamente.

El principal problema de las imágenes es la presencia de nubes (ver Figura 5); para que éstas no repercutan en los resultados, se han eliminado del análisis los datos con nubes.

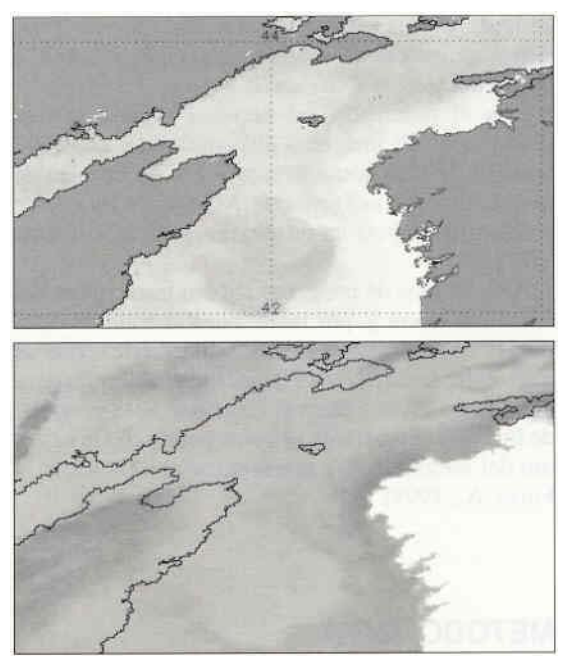

**Figura 5.** Arriba, imagen de clorofila del 5 de agosto de 1998 (12 GMT) con la máscara de nubes y, abajo, imagen de temperatura del mismo día (15 GMT) con el borde de la máscara de clorofila superpuesto

Dado que nos interesaba poder visualizar la costa, no hemos enmascarado los pixeles cercanos a la misma a la hora de realizar el procesado de las imágenes. De esta forma podemos ver el contorno de la costa pero debemos tener en cuenta que los pixeles próximos a ella tendrán valores erróneos, más altos de lo normal. Cerca de costa los valores se *disparan*, pasando de valores típicos de 3 ó 4 mg/m<sup>3</sup> a 30, 40 o incluso 64 mg/m<sup>3</sup>, el máximo valor representable. Basándonos en medidas de campo del CCCMM, *Centro para o Control da Calidade do Medio Mariño* (Pazos Y., Maneiro J., 1999), se ha estimado que valores de hasta 10  $mg/m<sup>3</sup>$  son aceptables, de modo que se han eliminado del análisis aquellos que superan este umbral.

### **HERRAMIENTAS DESARROLLADAS**

Durante el desarrollo del presente trabajo se han elaborado diversas aplicaciones para el análisis de los datos. Se han elegido IDL porque es un lenguaje de programación con una gran potencia para trabajar con ficheros científicos. El diseño modular de los programas ha permitido, por otra parte, su continua ampliación según las necesidades que han ido surgiendo. Describimos a continuación una de las aplicaciones realizadas.

#### **Aplicación para el análisis de datos**

El objetivo de la aplicación desarrollada es cargar una imagen de temperatura en una ventana gráfica y una de clorofila en la otra, con el fin de realizar análisis entre las dos imágenes. Cuando se accede a una imagen HDF se abre una ventana desde la cual se seleccionan qué datos de la imagen que nos interesan; en el caso de imágenes de *level-1*, los 8 canales del sensor SeaWiFS se almacenan en una matriz múltiple, de modo que deberemos especificar qué canal queremos ver. En las imágenes de *level-2* se presentarán todos los productos correspondientes a este tipo, entre los que está la concentración de clorofila.

Además de los datos de las imágenes, los ficheros HDF incluyen datos informativos en modo texto y datos auxiliares, los cuales no pueden ser visualizados gráficamente pero a los que se puede tener acceso a través de la aplicación. Se detallan a continuación algunas de las funcionalidades de la aplicación desarrollada (ver Figura 7).

#### **Visualización de datos**

Las imágenes HDF almacenan los datos en formato entero (las imágenes de temperatura usan una codificación de 8 mientras que las de SeaWiFS usan 16 bits) y para obtener los datos reales a partir de los valores digitales se realiza una conversión lineal con una pendiente y un *offset*.

Una vez cargada una imagen, ésta se visualiza en una de las dos ventanas de la aplicación y sobre ella se muestra información correspondiente al punto de la imagen señalado por el puntero que mueve el usuario. Los datos que se muestran son:

- Valor digital del color del punto de la imagenvisualizada (de 0 a 255 niveles).
- Valor digital del punto almacenado en la imagen.
- Con la denominación *geo* se indica el valor físico del punto (clorofila o temperatura, según el caso), obtenido de aplicar la conversión lineal al valor digital.
- Localización del punto sobre la imagen (columna o eje X, y fila o eje Y) y posición geográfica con su latitud y longitud en grados.

Con el fin de mejorar el análisis visual, se ha desarrollado una serie de herramientas con las cuales se puede variar la paleta de color de cada imagen así como mejorar su histograma (muy útil para las imágenes de clorofila debido a su amplio rango de valores). Al guardar una imagen en un formato gráfico como TIFF, GIF o JPEG también se guardará la paleta de colores modificada, de forma que c o n s e r vará la misma apariencia al visualizarla desde otra aplicación que la que presentaba en IDL.

#### **Representaciones gráficas**

Entre las diferentes representaciones gráficas que se pueden realizar, destacamos dos de ellas: representación lineal y dispersograma. En ambas representaciones el objetivo es representar datos de temperatura frente a datos de clorofila y se ha

incluido una herramienta adicional para seleccionar qué región de puntos dentro de la imagen se desean representar.

*Representación lineal:* En una misma gráfica se representan los valores de una línea de puntos de cada imagen seleccionados por el usuario. Este tipo de gráficas permiten ver de forma visual la correspondencia existente entre las imágenes de temperatura y las de clorofila (ver ej. en Figura 6).

*Dispersograma:* En esta gráfica se representan los puntos de una imagen en el eje horizontal frente a los puntos de la otra imagen en el eje vertical. Cada punto del dispersograma se corresponde con un par de valores: temperatura y clorofila.

Además de presentar las salida gráficas en pantalla, el usuario tiene la opción de guardar dichas representaciones en formato gráfico y en formato de texto formateado que pueda ser leído desde otras aplicaciones.

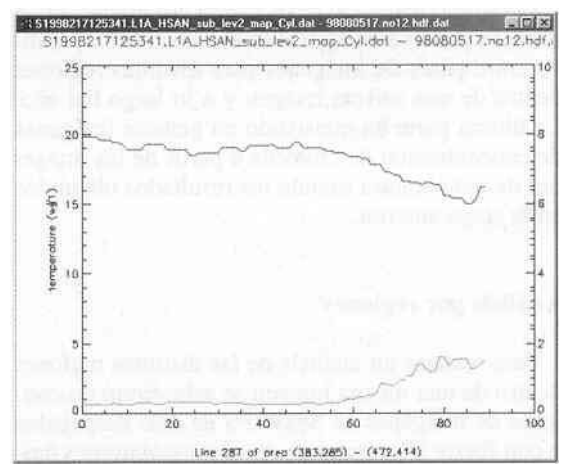

**Figura 6.** Representación lineal de temperatura (arriba) y clorofila (abajo).

# **RESULTADOS**

En el presente trabajo se estudió un conjunto de imágenes de NOAA y SeaWiFS correspondiente al año 1998, usando el archivo de imágenes del La-

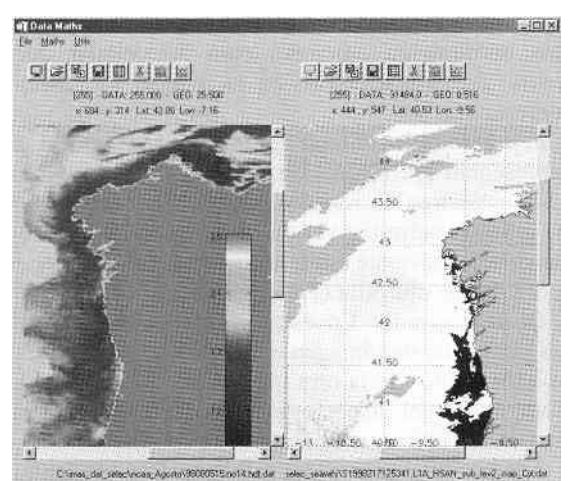

**Figura 7.** Entorno de la aplicación desarrollada en IDL para el análisis de pares de imágenes de temperatura superficial y de

boratorio de Sistemas. A pesar de la gran cantidad de imágenes disponibles el conjunto final analizado se redujo considerablemente debido a los problemas ya comentados anteriormente. Es por ello que no se han podido realizar análisis exhaustivos de los primeros meses del año, pero sí de los meses desde junio hasta diciembre. El estudio realizado se divide en dos etapas. En la primera parte se ha realizado el análisis comparativo entre pares de imágenes para distintas regiones dentro de una misma imagen y a lo largo del año. La última parte ha consistido en generar imágenes de concentración de clorofila a partir de las imágenes de temperatura usando los resultados obtenidos en la etapa anterior.

#### **Análisis por regiones**

Para realizar un análisis de las distintas regiones dentro de una misma imagen se seleccionó un conjunto de imágenes de SeaWiFS de días despejados y con fuerte afloramiento. Aquí presentaremos únicamente los resultados obtenidos de una de las imágenes estudiadas ya que presenta varias de las características que queremos resaltar; corresponde al día 5 de agosto de 1998 y se comparó con la imagen de SST del mismo día recogida a las 4 GMT.

En la Figura 8 se muestra la localización de los datos analizados cuyos resultados gráficos se muestran en la Figura 9. En estos dispersogramas se ha superpuesto la curva que mejor se ajusta a los datos.

Tras el análisis de varias imágenes se ha visto

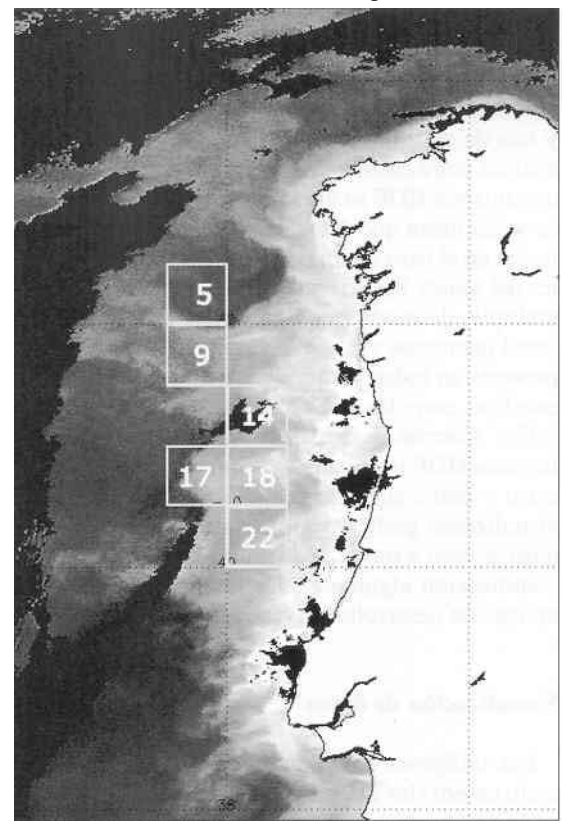

Figura 8. Situación de las regiones analizadas

q ue las curvas exponenciales se ajustan bien a los datos tanto en distintas regiones de la imagen como en distintas fechas. En las zonas donde la concentración de clorofila es alta, que se corresponden con áreas de afloramiento como ocurre en las zonas 14 y 18, la tendencia de la curva es claramente exponencial, aunque en las zonas fuera del afloramiento no se observa tal comportamiento debido a que ahí los valores de clorofila son más bajos, de modo que los puntos *caen* en la parte derecha de la curva. Ampliando la zona de estudio y tomando más datos dentro de la zona de afloramiento se irían obteniendo más puntos para reconstruir la curva.

En cuanto al ajuste a la curva, éste no resulta de u tilidad en las gráficas correspondientes a las zonas fuera del afloramiento (el ajuste es malo porque no se están cogiendo puntos con el suficiente rango de valores) pero sí dentro. Así, en la zona 18

el ajuste es bastante bueno y se corresponde a una región cuyos puntos pertenecen a agua aflorada. La zona 14 presenta un peor ajuste debido a que está en una zona intermedia y contiene menos puntos al existir una masa nubosa justo en esa zona.

Se puede ver, por otra parte, que la relación existe nte entre la temperatura y la clorofila no es sencilla y que para un pequeño rango de temperaturas existe una gran variabilidad en los datos de clorofila, como se observa en la gráfica de la zona 18, donde en el intervalo de temperaturas de 16ºC a 17ºC se sitúa casi todo el rango de valores de clorofila.

#### **is por fechas Anális**

El análisis de las imágenes por fechas nos permiti rá, además de caracterizar el afloramiento a lo largo del año, establecer la forma del ajuste de las curvas para cada época del año. La delimitación de

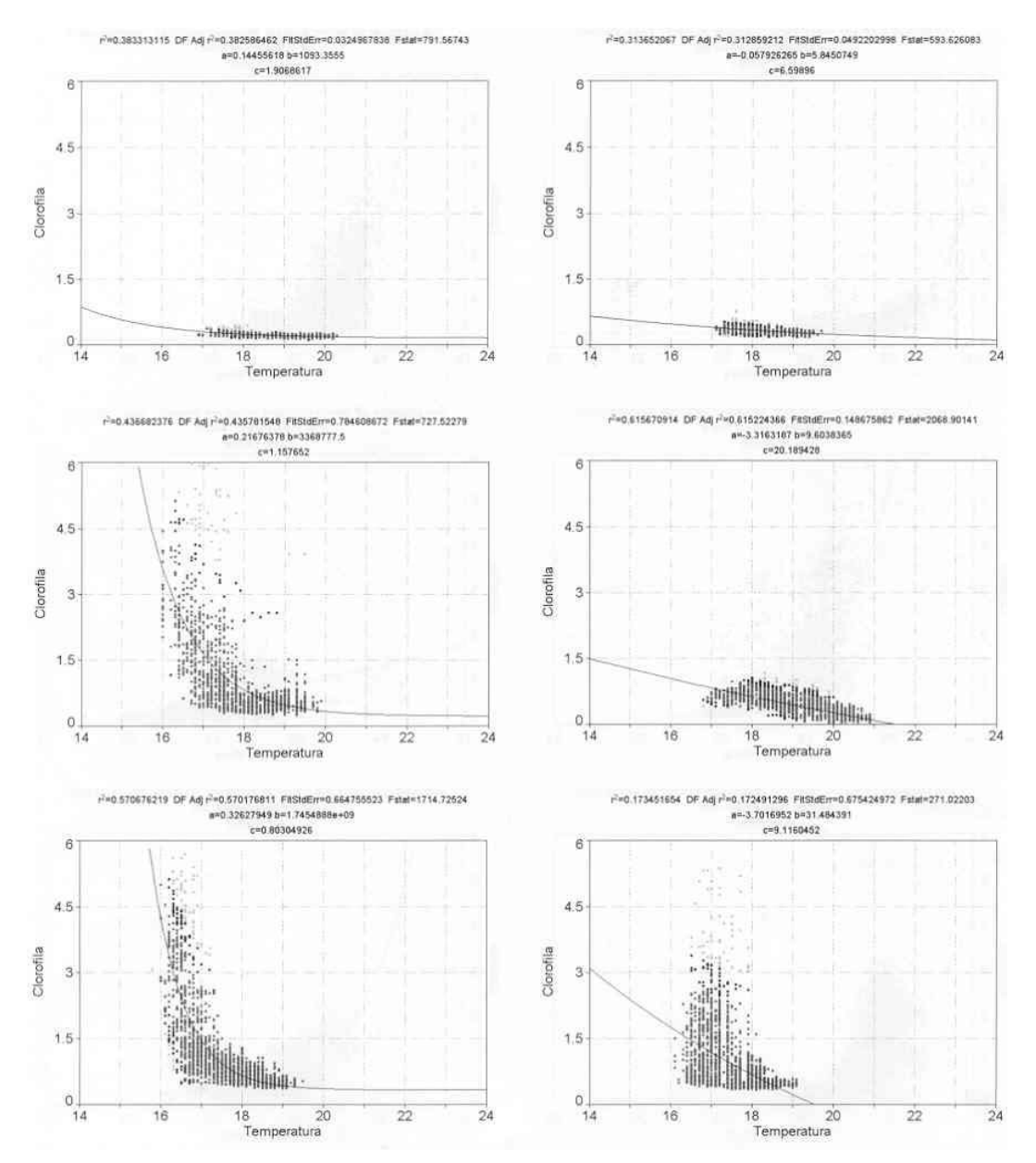

**Figura 9.** Dispersogramas del análisis por regiones. De izquierda a derecha y de arriba a abajo: zona 5, 9, 14, 17, 18 y 22.

épocas de afloramiento no resulta fácil pues es un cambio anual continuo, aunque del análisis de las imágenes se puede ver la tendencia típica para la costa oeste de la Península Ibérica: inicio del afloramiento en la primavera y atenuación tras la estación estival (Peliz, A. y Fiúza, A., 1999).

Se han estudiado varias imágenes a lo largo de to do el año 1998 analizando siempre la misma región de la imagen aunque cuando la existencia de capas nubosas impedía analizar una cierta región, se optó por analizar la contigua; otras veces, con el fin de obtener más datos representativos, se amplió la región. Los resultados se muestran en las gráficas de la Figura 10.

De la observación de las gráficas se pueden extr aer dos conclusiones importantes:

b) A lo largo del año la temperatura superficial del misma tendencia.

mar sufre variaciones que se pueden caracterizar estacionalmente y que afectan a las curvas que relacionan la concentración de clorofila con la temperatura pues, aunque la forma se mantiene, éstas sufren un desplazamiento a lo largo del eje horizontal.

forma de las curvas de ajuste muestra siempre la

De las gráficas anteriores se han extraído los va lores de los coeficientes de las curvas de ajuste y se han representado conjuntamente en una misma gráfica de forma que se aprecie mejor su forma y variación a lo largo del año (Figura 11), donde se ponen de manifiesto dos de las características señaladas antes: la forma de la curva se mantiene casi constante a lo largo del año y ésta sufre un desplazamiento en el eje de temperaturas a lo largo del año.

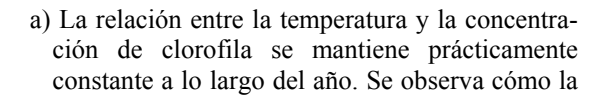

Los ajustes anteriores nos servirán para estable-

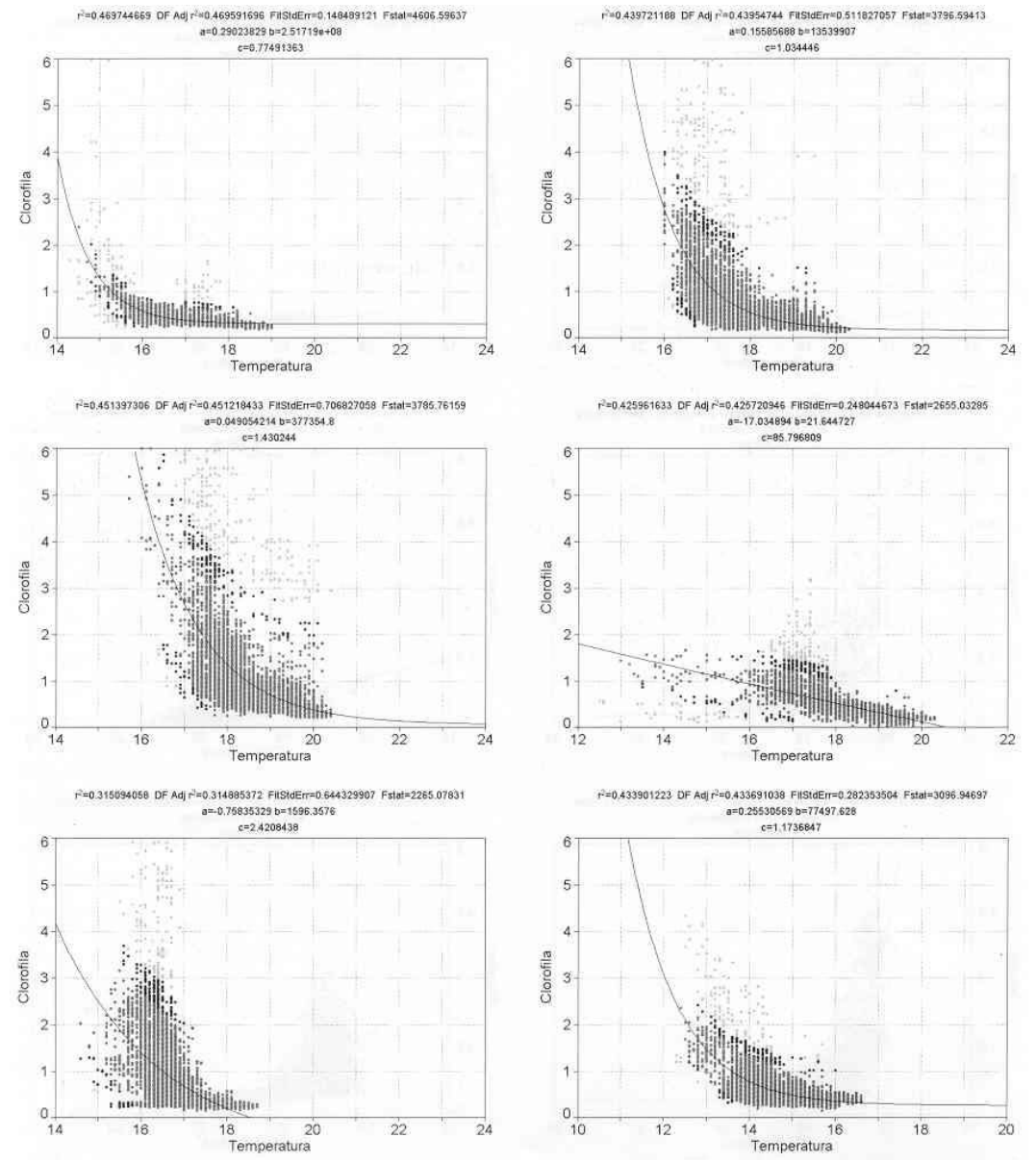

**Figura 10.** Dispersogramas de temperatura/clorofila de las fechas 8/7/98, 5/8/98, 6/8/98, 18/9/98, 13/10/98 y 5/12/98.

cer las curvas que se adaptan mejor a cada época del año, algo difícil de determinar debido a la variabilidad aun dentro de un mismo mes y también a la ausencia de un conjunto suficiente de imágenes. Se ha optado por caracterizar dos épocas del año bien diferenciadas: invierno y verano. Y, dentro de la época de verano, para poner de manifiesto la diferencia observada entre los meses de julio y agosto, se tomarán éstos por separado.

Caracterizaremos las dos épocas del año en base a los rangos de temperatura de la imagen (valores mínimo, máximo y medio) y elegiremos las curvas que mejor se ajustan a esos rangos en base a los resultados obtenidos y reflejados en la Figura 11. Las épocas del año seleccionadas (meses y rangos de temperaturas) y los valores de los coeficientes de las curvas exponenciales del tipo

$$
f(x) = a + b \exp(-x/c)
$$

son los siguien tes:

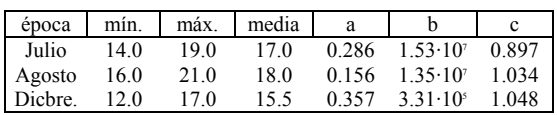

A partir de estos valores de coeficientes se generarán imágenes de clorofila aplicando la función genes exponencial a las imágenes de temperatura, eligiendo siempre una imagen del mismo día.

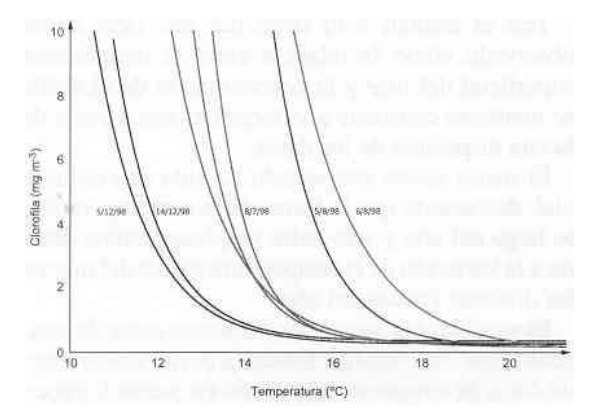

**Figura 11.** Representación conjunta de las curvas de ajuste correspondientes al año 1998.

La metodología seguida para realizar las represe ntaciones ha sido la siguiente: Partiendo de una imagen de NOAA se clasifica ésta en función del día del año al que corresponda teniendo en cuenta su rango de temperaturas. Se elige a continuación una región de la misma localizada frente a las costas gallegas y se le aplica la función de ajuste que se corresponda con su clasificación, generándose de este modo una imagen de concentración de clorofila, la cual será contrastada con la imagen del sensorSeaWiFS perteneciente a ese mismo día. Para comparar ambas imágenes se realiza una diferencia numérica punto a punto de las imágenes real y generada y se representa esta diferencia.

mación se realiza una gráfica de frecuencias en las Para evaluar el error cometido en nuestra aproxi-

en las que se representa el número de veces que aparece un determinado rango de diferencias entre la imagen generada y la real. Esta gráfica nos permitirá cuantificar en qué grado la imagen que se ha generado se diferencia de la real.

#### **Imágenes generadas**

La región escogida para el análisis es el oeste de la costa gallega y se ha evitado coger la franja de co sta (perteneciente al interior de las costas gallegas) pues en esos puntos los valores de clorofila son erróneos, como ya se comentó anteriormente. Para el mes de diciembre se ha elegido una región más amplia que el resto pues estas imágenes tenían menos nubes y permitían una mejor visualización global del afloramiento.

pondientes al mismo día y por la mañana. Como se pu eden ver en las imágenes de las Figuras 12-1 y Se han elegido las imágenes de NOAA corres-12-2, las nubes en las imágenes de temperatura hacen que la imagen generada de clorofila difiera de la real pues las masas nubosas se desplazan a lo largo del día, no coincidiendo con las de clorofila.

Otras veces, sin embargo, la masa nubosa es más estable a lo largo del día, como ocurre en las imáge genes más despejadas, y se obtienen mejores resultados.

ferencias, éstas se han calculado restando los valore s de la imagen original SeaWiFS menos los En cuanto a las imágenes que representan las divalores de la imagen generada. Esto da lugar a que cuando en la imagen de SeaWiFS haya nubes (valordigital 0) el valor la diferencia para ese valor será negativo. Por otro lado, si en la imagen de NOAA hay nubes, dado que en las imágenes de temperatura las nubes se codifican con el valor digital más alto (255), estos puntos dan lugar a que en la imagen generada el valor sea el mínimo, pudiendo entonces existir diferencias con la imagen de Sea-WiFS si en ese mismo punto no hubieran nubes. Por otro lado, cuando el algoritmo que calcula la temperatura en las imágenes de NOAA no enmascara los datos de nubes, en esos puntos se tendrán valores erróneos de SST más bajos de lo normal, dando lugar a valores en la imagen de clorofila elevados.

nes se ha elegido una escala de colores tal que las di ferencias más pequeñas se representan con los Para una mejor observación visual de las imágevalores más claros, donde el nivel más claro se corresponde a una diferencia cero, es decir, que la imagen generada y la real coinciden, dentro de un margende error.

#### **Resultados obtenidos**

A principios de julio el afloramiento no es muy intenso a lo largo de la costa portuguesa, pero em pieza a destacar frente a las costas de Fisterra donde se mantendrá más o menos estable hasta finales de agosto. Aunque en la imagen de NOAA del 21 de julio se aprecia una región muy extensa

de agua aflorada, la concentración de clorofila todavía no es muy elevada, aunque empezará a aumentar considerablemente en los días venideros. En esta imagen de SST son significativas las dos plumas que se extienden mar adentro, una situada a la altura del cabo Fisterra (al norte) y la otra enfrente a la ría de Vigo (al sur de Galicia). Estos filamentos se reflejan también en la imagen de clorofila de manera muy tenue y en la imagen de clorofila generada no se reconstruyen, aunque a nivel general la concordancia entre ambas imágenes es bastante alta, como se puede apreciar por el predominio de los tonos claros en la imagen de diferencias. En la gráfica de las frecuencias la mayor parte de los puntos se hallan en el intervalo de  $-0.2$  a 0 mg/m<sup>3</sup>, lo que significa que las diferencias entre la imagen generada y la real son pequeñas y los valores negativos indican que la imagen generada produce unos valores ligeramente más altos que los reales.

El día de agosto 6 presenta una baja nubosidad en la zona lo que permite su mejor estudio. Destaca mos dos cosas: la alta intensidad del afloramiento y la presencia del filamento de la Ría de Vigo. En cuanto al afloramiento, en esta época del año es cuando se vuelve más intenso y los valores de clorofila que se encuentran cerca de la costa (sin contar los valores erróneos excesivamente altos) se encuentran entre 2 y 4 mg/m<sup>3</sup> en general. El filamento del cabo Fisterra se ha difuminado mientras que el de la Ría de Vigo se ha acentuado y ha ganado tanto en extensión como en intensidad (en su interior tiene valores que llegan a los  $2 \text{ mg/m}^3$ ). Este filamento también es visible en la imagen de temperatura, donde además parece que se bifurca en dos, aunque cabe pensar que en realidad se trata de otro filamento que nace un poco más al sur y que confluye con el primero. Tanto los dos filamentos como estas dos masas de agua aparecen claramente definidas en la imagen que se genera a partir de los datos de SST y con error bajo, como se puede ver por el predominio de tonos claros en la imagen de diferencia. La presencia de nubes al norte en la imagen de temperatura y al oeste en la de clorofila es la fuente de la mayor parte de los errores, además de los errores que se producen cerca de la costa debido a los altos valores de clorofila.

16 de diciembre (Figura 12-3) y muestra una situaci ón donde existe una pequeña franja de clorofila La última serie de imágenes corresponde al día pegada a costa al sur de las rías gallegas. En la imagen de temperatura el agua cercana a costa tiende a igualarse a la de mar adentro, con temperaturas entre 13 y 14ºC en puntos próximos a costa y máximas en torno a los 17ºC fuera. Se puede observar, sin embargo, cómo en ambas imágenes todavía quedan restos del filamento. En la imagen de clorofila generada no se refleja la franja de mayor concentración de clorofila a lo largo de la costa pues la temperatura en esa zona no es suficientemente baja como para considerarla zona de *upwelling*.

# **SIONES CONCLU**

Se ha desarrollado un conjunto de herramientas software para la comparación de imágenes NOAA y SeaWiFS, incluyendo rutinas de corrección geométrica y automatización del procesado de las imágenes.

servado cómo la relación entre la temperatura su perficial del mar y la concentración de clorofila Tras el análisis a lo largo del año 1998 se ha obse mantiene constante a lo largo del año a pesar de la alta dispersión de los datos.

cial, destacando que la forma de la curva no varía a lo largo del año y sólo sufre desplazamientos debi-El mejor ajuste encontrado ha sido el exponendo a la variación de la temperatura media del mar en las distintas épocas del año.

centración de clorofila fiables a partir únicamente de datos de temperatura teniendo en cuenta la Es posible, por tanto, hacer estimaciones de conépoca del año en la que se quiere hacer la estimación y la zona geográfica, obteniendo generalmente resultados por exceso.

# **BIBLIOGRAFÍA**

- AIKEN, J., MOORE, G. F., TREES, C. C., HOOKER, S. B., CLARK, D. K. 1995. Volume 29-The SeaWiFS CZCS-Type Pigment Algorithm. *SeaWiFS Technical Report Series.* NASA/GSFC*.*
- C OTOS, J. M., SORDO, I., GARCÍA, C., HERNÁNDEZ, C. 1999. Sistema de visualización tridimensional, navegable, de imágenes de satélite de diferente resolución. *Teledetección. Avances y Aplicaciones*, ed. Santiago Castaño y Antonio Quintanilla. Albacete. pp. 351-354.
- N CSA Software Tools Group HDF. 1993. *NCSA HDF Speficication and Developer's Guide, version 3.2.* University of Illinois.
- PA ZOS, Y., MANEIRO, J. 1999. Algal detection, monitoring and prediction in the Galician Rias (NW Spain). En: *Catena G. and Funari E., eds. Rapporti ISTISAN 99/8*. Instituto Superiore di Sanità. Rome. pp. 74-95.
- PE LIZ, A., FIÚZA, A. 1999. Temporal and spatial variability of CZCS-derived phytoplankton pigment concentrations off the western Iberian Peninsula. *Interna tional Journal of Remote Sensing*. Vol. 20. 7: 1363-1403.
- SO RDO, I., TRIÑANES, J. A., COTOS, J. M. ARIAS, J. 1999. La influencia del cambio de la dirección del viento sobre las estructuras oceánicas costeras al final de la estación del afloramiento. Un estudio preliminar en el noroeste de la península ibérica. *Revista de Tele detección*. 11: 41-49.
- T ARELA, A. 2000. Desarrollo de herramientas software para el estudio comparativo de imágenes de temperatura superficial y de concentración de clorofila en aguas del Afloramiento Ibérico. *Universidad de Santiago de Compostela*. Tesina. TeraScan 2.6. 1995. *Reference Manual.* SeaSpace Corporation.
- T RIÑANES, J. A., TOBAR, A., TABOADA, J. A., ARIAS, J. 1997. TUNAFIS: Sistema de apoyo a pesquerías pelágicas basado en teledetección. *Teledetección. Usos y aplicaciones.* Universidad de Valladolid. pp. 155-159
- W OOSTER, W. 1981. An upwelling mythology*.* En: *lling. Coastal and Estuarine Sciences 1. Coastal Upwe* Ed. American Geophysical Union. Washington D.C. pp. 1-3

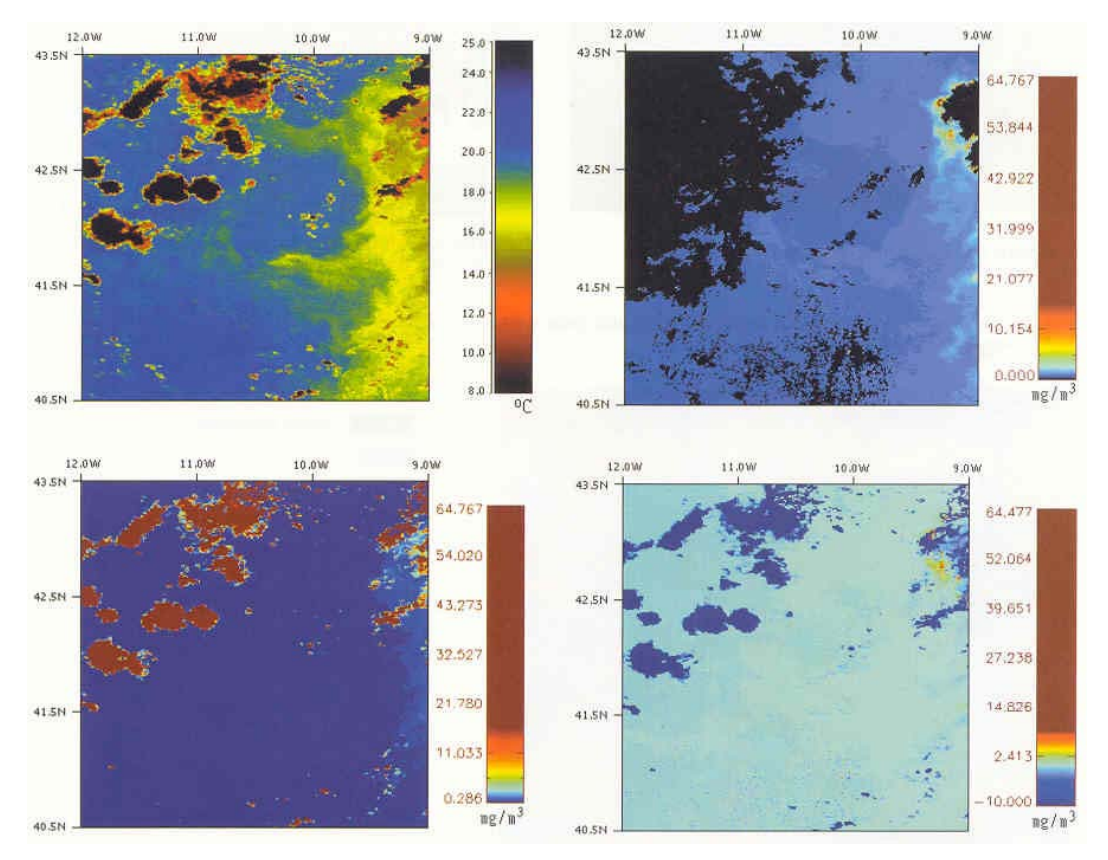

**Figura 12-1.** Día 21 de julio de 1998.(a) Imagen SeaWiFS;(b) Imagen NOAA;(c) Imagen de concentración de clorofila generada a partir de la de NOAA;(d) Imagen de diferencias entre c y d.

Desarrollo de herramientas software para el estudio comparativo de imágenes de temperatura superficial y de concentración de clorofila en aguas del afloramiento ibérico

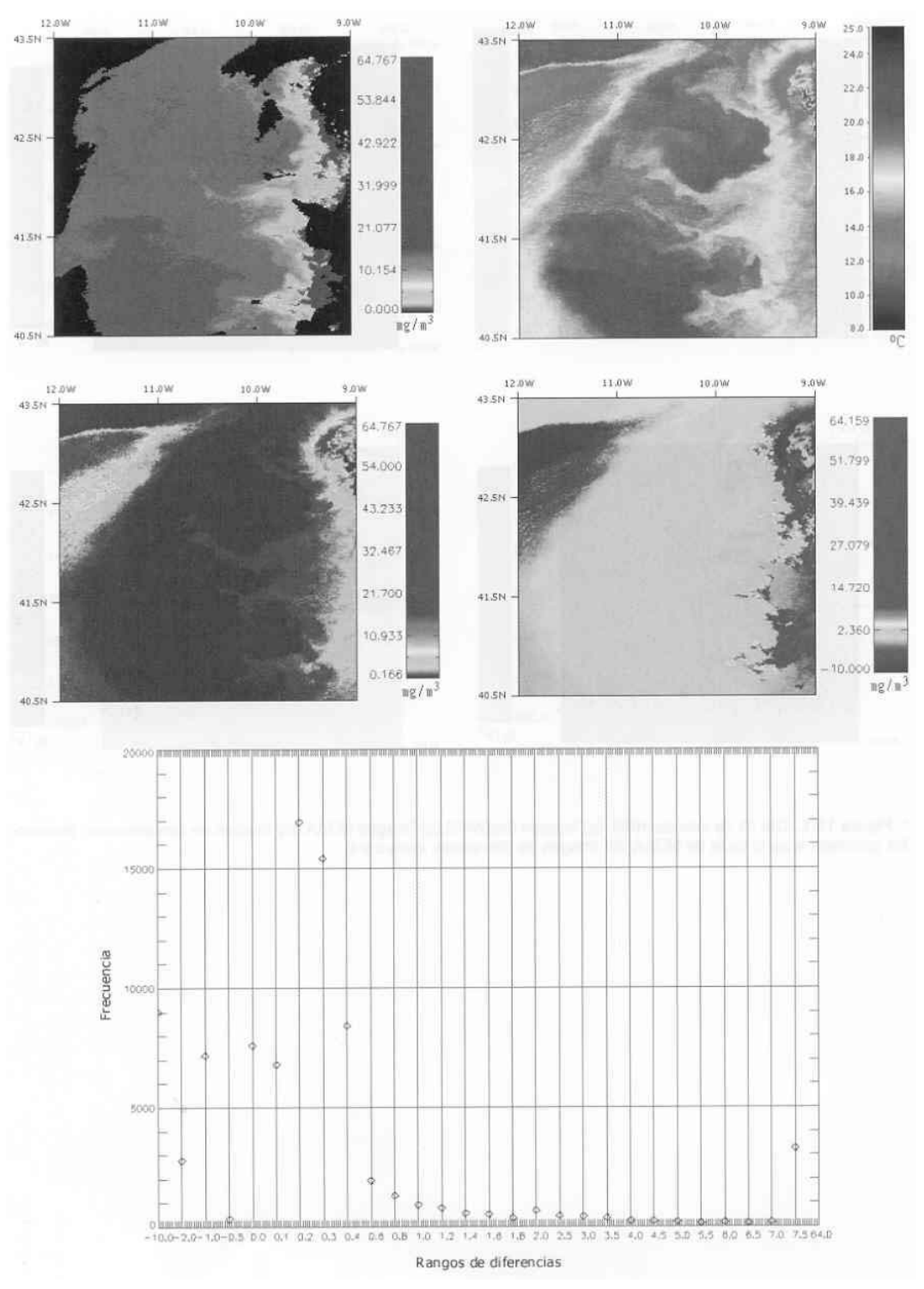

**Figura 12-2.** Día 6 de agosto de 1998.(a) Imagen SeaWiFS;(b) Imagen NOAA;(c) Imagen de concentración de clorofilagenerada a partir de la de NOAA; (d) Imagen de diferencias entre c y d;(e) Frecuencia de rangos de diferencia

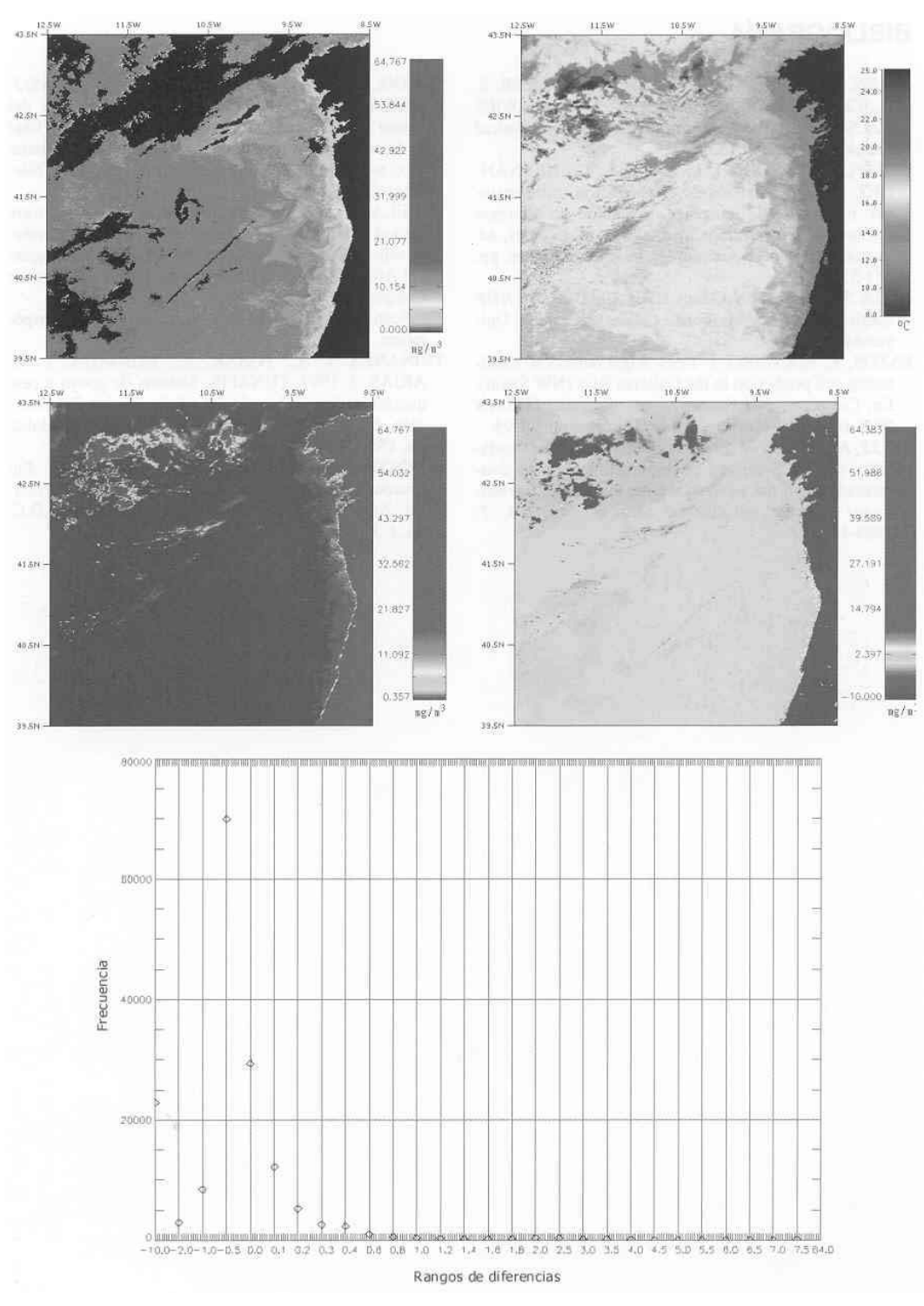

**Figura 12-3.** Día 16 de diciembre de 1998.(a) Imagen SeaWiFS;(b) Imagen NOAA;(c) Imagen de concentración de clorofila generada a partir de la de NOAA;(d) Imagen de diferencias entre c y d;(e) Frecuencia de rangos de diferencia..